# **STUDENT GUIDE**

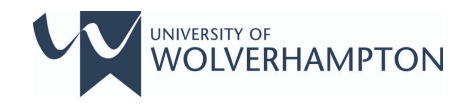

turnitin

**Turnitin: Developing Referencing S...** Turnitin: Developing Referenci... 2020/1

₽

## **TURNITIN: DEVELOPING REFERENCING SKILLS**

Turnitin is text-matching software that is used by University for all assessment submissions in Canvas that are to be marked by your tutor (i.e. summative assessments)

### **Overview**

Turnitin is text-matching software that highlights whether there are elements of your work that match other sources (e.g. Internet sites, journal articles, other pieces of work in the Turnitin database). A 'Similarity Report' is generated for your tutor that shows all the text that matches other sources, and will indicate where these sources are located.

# **Academic Writing Skills**

In most cases, the matched text relates to direct quotes that have been used in your assessment submission. If you have shown where these quotes have come from (e.g. you have provided citations within the text to show the author(s) and date of the relevant source) then this will not be a problem. Your tutor may suggest that you use fewer direct quotes – depending upon the nature of the assessment activity – but, providing that you are acknowledging where your ideas are coming from, then it may be an issue of improving and enhancing your academic writing skills.

In other situations, it is possible that you have not put the ideas sufficiently into your own words, and the result is that what you have written is too close to the original. Even if you have acknowledged your sources, your tutor may suggest that you review your work to consider how you can express the ideas in a different way. Again, it may be the case that you need to improve your academic writing skills.

#### Support for developing academic writing skills

The University's 'Skills for Learning' team is able to provide support for developing your academic writing skills. Online resources are available in the Skills for Learning Canvas course at <https://canvas.wlv.ac.uk/courses/11713>. Members of the team are also available in the University libraries for face-to-face meetings.

### **Turnitin: Developing Referencing Skills Canvas Site**

You are able to submit draft copies of your work to Turnitin, so that you can get an idea of the Similarity score before you submit your work for marking. This can be done through the 'Turnitin: Developing Referencing Skills' Canvas course.

#### Finding your 'Turnitin: Developing Referencing Skills' Canvas site

You should be able to see the tile for the 'Turnitin: Developing Referencing Skills' course on your Canvas dashboard, in the 'Card view'. (Note: if you are unsure how to access 'Card View' it is recommended that you view the 'Dashboard overview' video at [https://community.canvaslms.com/t5/Video-Guide/Dashboard-Overview-Students/ta-p/384217.](https://community.canvaslms.com/t5/Video-Guide/Dashboard-Overview-Students/ta-p/384217))

Your version of the Turnitin site will have the initials of your academic faculty at the start of the course name:

- FABSS Faculty of Arts, Business and Social Sciences
- FEHW Faculty of Education, Health and Wellbeing
- FSE Faculty of Science and Engineering

If you cannot see the tile on the dashboard:

- select Courses (from the main navigation menu)
- if you cannot see the course in the Course list, go to All courses (you will need to scroll down the list to see this link)
- select FABSS / FEHW / FSE Turnitin: Developing Referencing Skills as appropriate.

The site will allow you to make multiple submissions of your work for checking prior to submission for marking.

To view your Similarity Report, select 'Grades' in the navigation menu within the Canvas course and select the coloured square / flag to the right-hand side of the table. Note: if you are viewing the course on a mobile device then you will need to access 'Grades' via an Internet browser, rather than the Canvas app, otherwise the Similarity Report may not be visible.

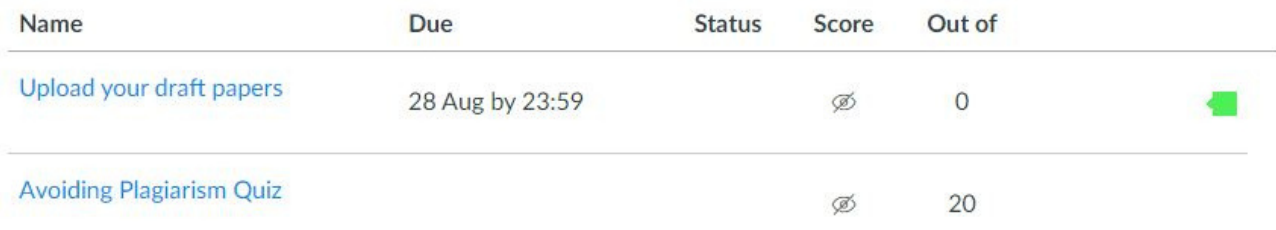

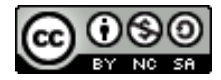